# Ошибка JIRA Startup Failed после обновления JIRA

Материал для: Пользователя

# На этой странице

- [Симптомы](#page-0-0)
- $\bullet$ [Причина](#page-1-0)
- [Решение](#page-1-1)
- [Материалы по теме](#page-1-2)

# <span id="page-0-0"></span>Симптомы

После того как вы обновились и запустили обновленную JIRA, она может не запуститься и выдаст сообщение примерно следующего содержания (с вариациями).

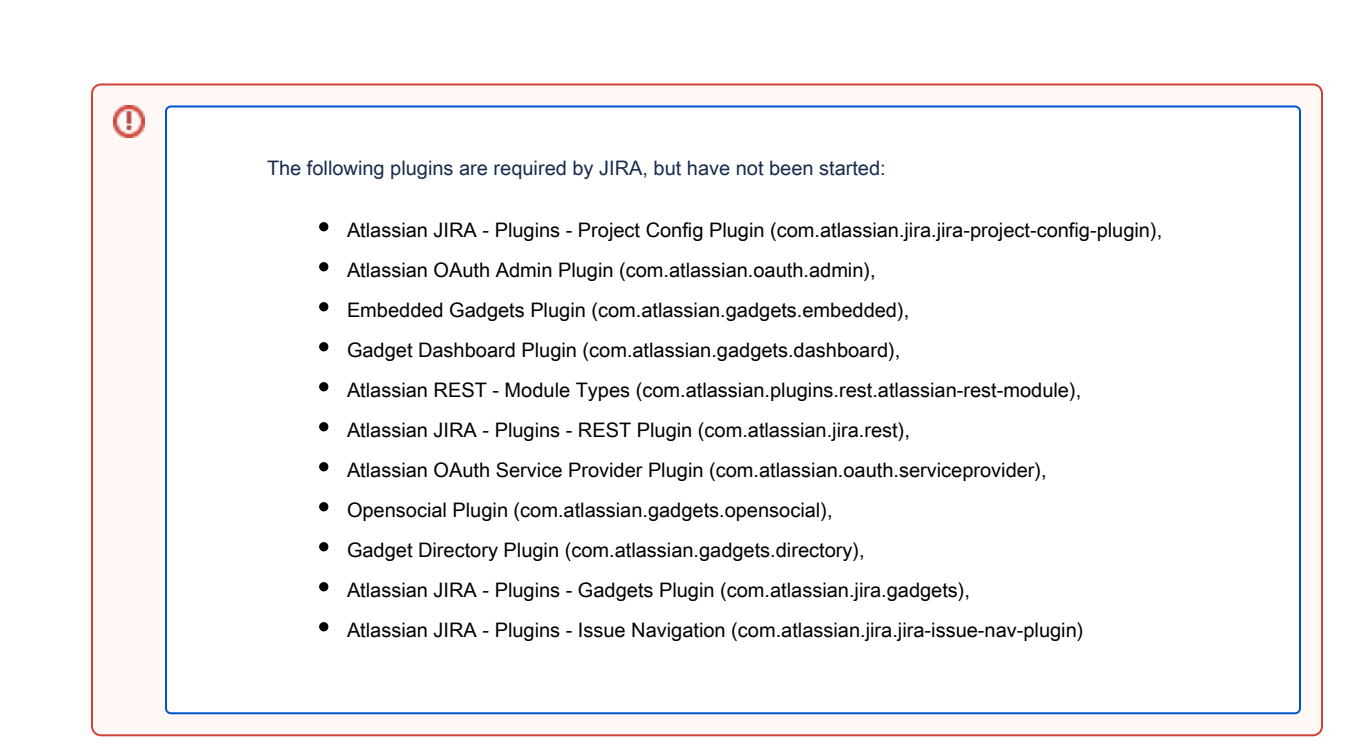

Вот как это может выглядеть в браузере.

# **JIRA Startup Failed**

#### ⊕ The following plugins are required by JIRA, but have not been started:

- · Atlassian JIRA Plugins Project Config Plugin (com.atlassian.jira.jira-project-config-plugin)
- · Atlassian OAuth Admin Plugin (com.atlassian.oauth.admin)
- · Embedded Gadgets Plugin (com.atlassian.gadgets.embedded)
- · Gadget Dashboard Plugin (com.atlassian.gadgets.dashboard)
- · Atlassian REST Module Types (com.atlassian.plugins.rest.atlassian-rest-module)
- · Atlassian JIRA Plugins REST Plugin (com.atlassian.jira.rest)
- · Atlassian OAuth Service Provider Plugin (com.atlassian.oauth.serviceprovider)
- · Opensocial Plugin (com.atlassian.gadgets.opensocial)
- · Gadget Directory Plugin (com.atlassian.gadgets.directory)
- · Atlassian JIRA Plugins Gadgets Plugin (com.atlassian.jira.gadgets)
- · Atlassian JIRA Plugins Issue Navigation (com.atlassian.jira.jira-issue-nav-plugin)

# <span id="page-1-0"></span>Причина

У такой ошибки причин может быть великое множество, от нехватки памяти до таймаута и кэша плагинов, так же как и решений.

Например:

1. Совместимость установленных пользовательских плагинов.

# <span id="page-1-1"></span>Решение

Перед обновлением надо проверить совместимость пользовательских плагинов и отключить несовместимые.

# <span id="page-1-2"></span>Материалы по теме

<https://confluence.atlassian.com/dosearchsite.action?queryString=JIRA+startup+failed>